## 0. Zmiany w wyglądzie elementów edycyjnych w kursach

UWAGA! Uległ zmianie wygląd niektórych elementów edycyjnych oraz ich umiejscowienie.

## Przycisk Włącz tryb edycji (1)

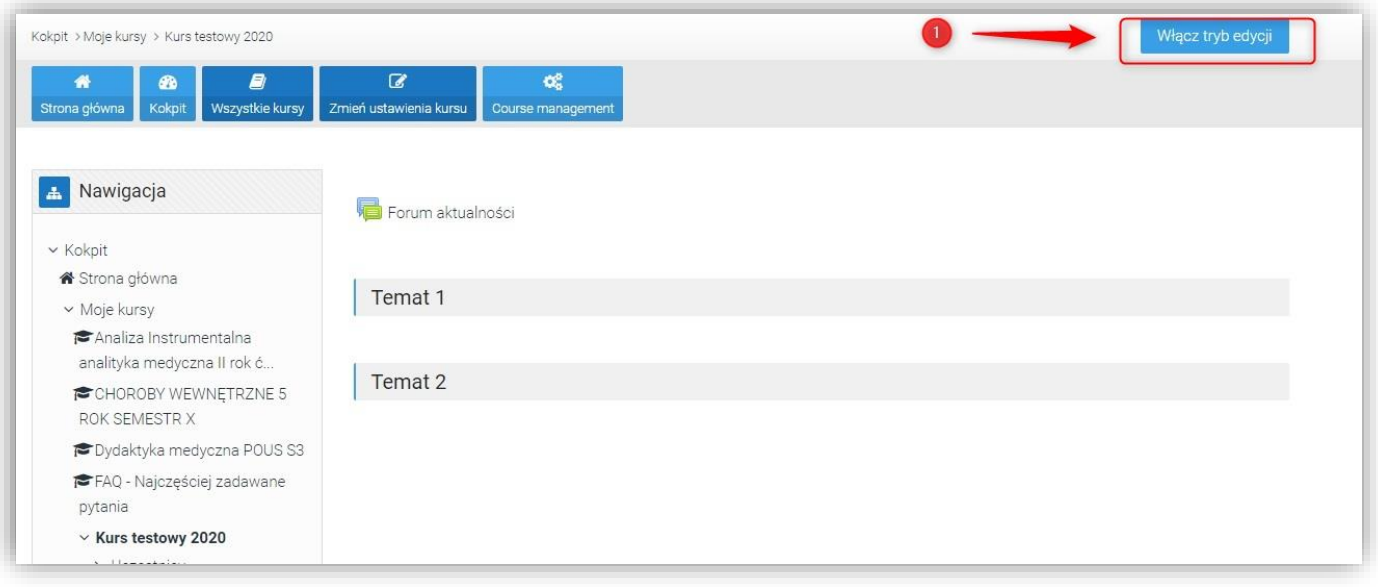

## Został przeniesiony (2)

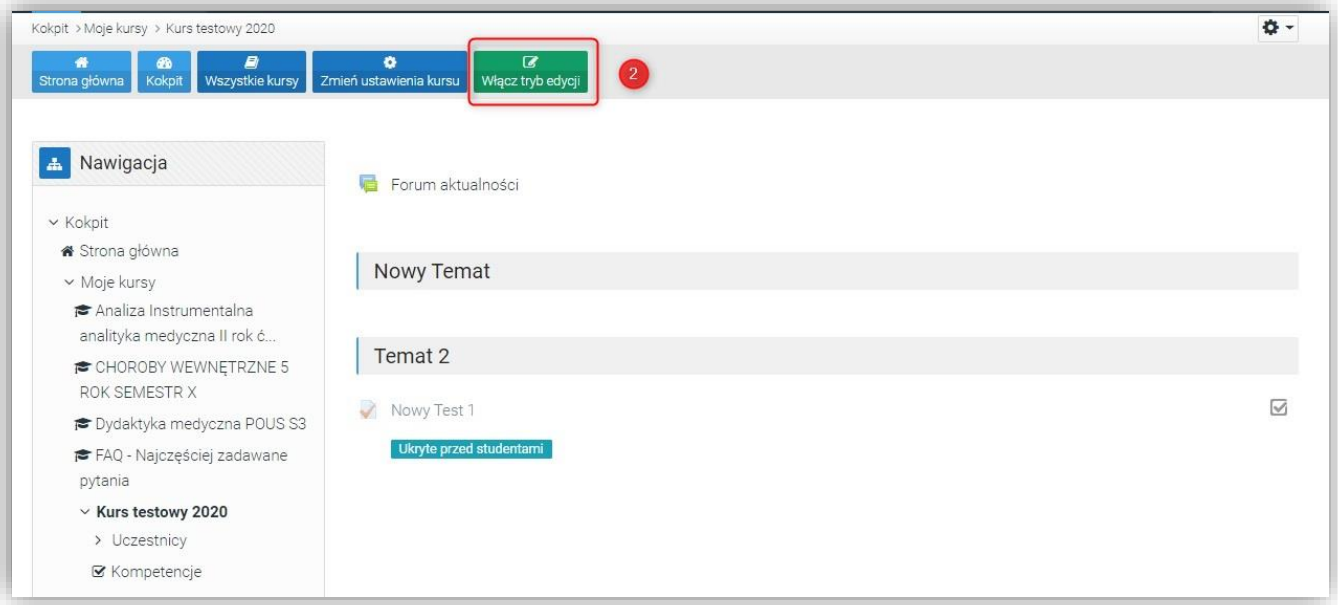

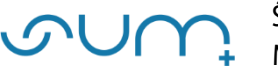

Ustawienia i elementy administracyjne kursu oraz edytowanych aktywności dostępne są z prawej strony pod ikoną  $\frac{1}{\sqrt{2}}$  – (3)

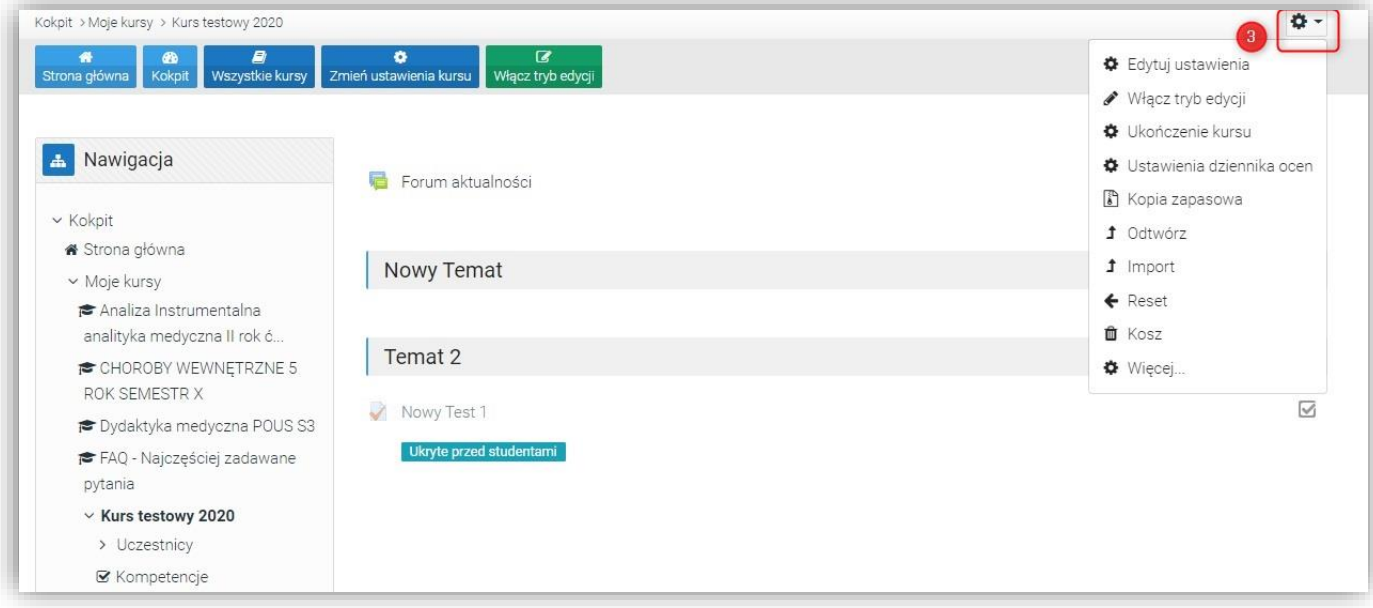

oraz standardowo w menu Administracja z lewej strony (4)

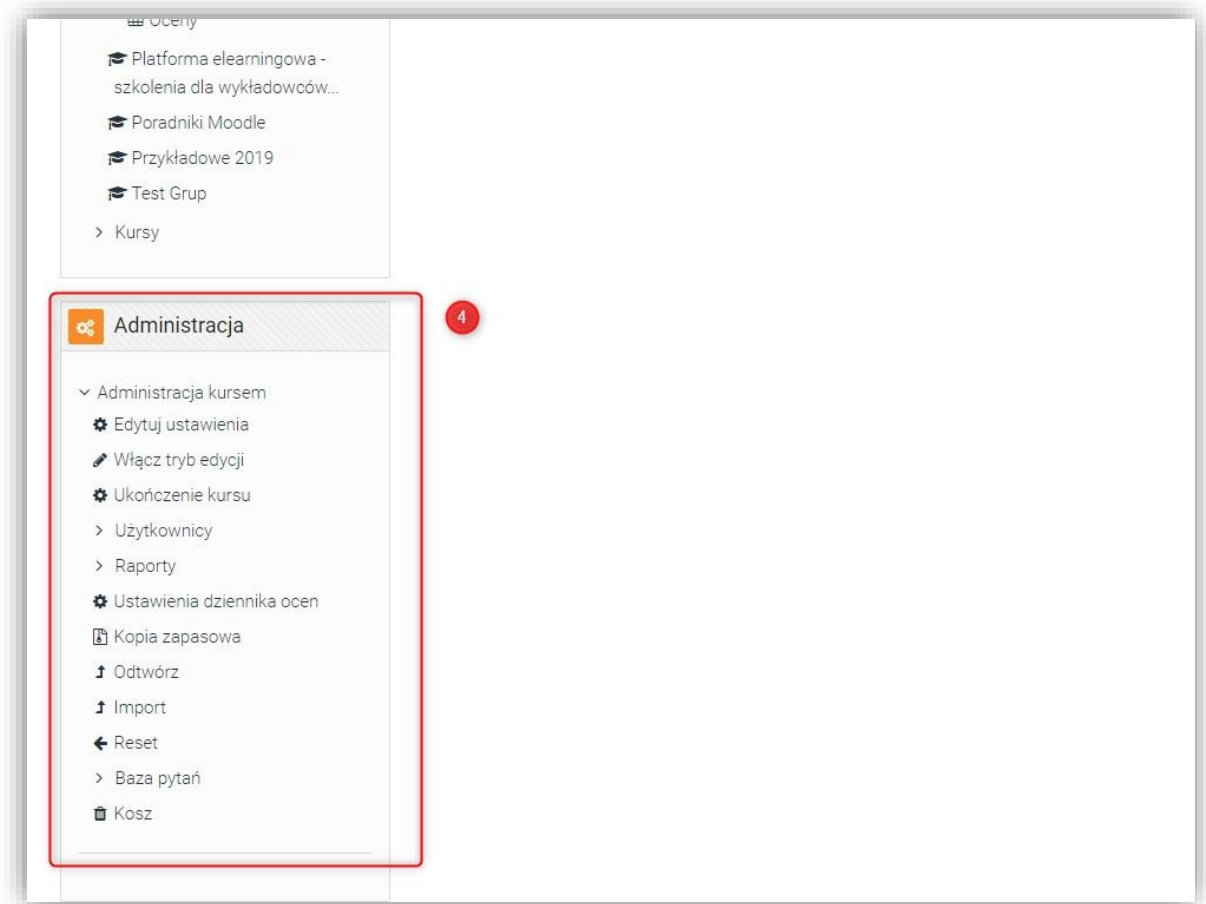